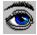

# Time Tracker Help Contents

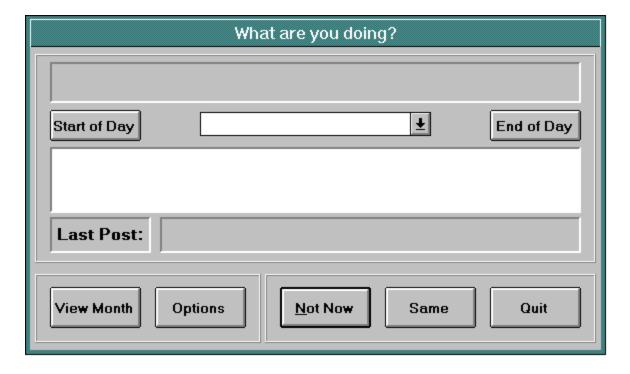

Click on the part of the screen you would like help on.

Registration

**TIMETRAC.INI File** 

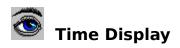

Displays the current time and date.

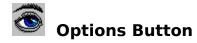

Brings up the options screen where you can edit your client list, change the pop-up interval, and set the initial window state in which Time Tracker begins.

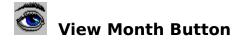

Shells to the notepad to view the Time Tracker  $\log$  for the current month.

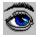

### Post/Not Now Button

Posts the message if you typed anything in the text box. Otherwise it just minimizes Time Tracker.

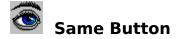

Posts the word "Same" in the log meaning you are still working on the previous topic.

#### Quit Button

Quits Time Tracker. Your last post will be remembered the next time you run Time Tracker.

### Client List

A drop-down list of your clients. When you select one, it will paste that client's name in the text box. This is not necessary, just convenient.

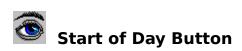

Posts the message "Start of Day" in the log at the given time.

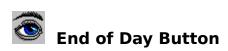

Posts the message "Start of Day" in the log at the given time and quits Time Tracker

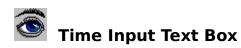

This is where you type in any messages you would like posted in the log.

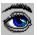

## Options Screen

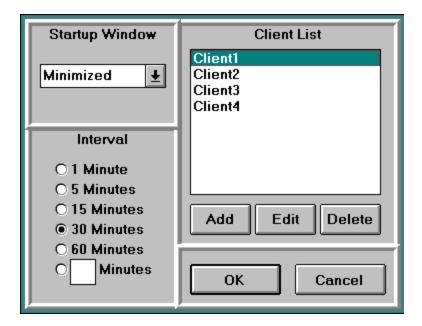

Allows you to edit your client list, change the pop-up interval, and set the initial window state in which Time Tracker begins.

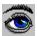

#### Initialization File: TIMETRAC.INI

When you change any options on the options screen, they are saved to the TIMETRAC.INI in your Time Tracker directory.

The TIMETRAC.INI flag is an ASCII text file, which should not be edited since values read from this file are not validated. If an item is deleted from the file, Time Tracker will replace it with a default value.

The following information is saved to the TIMETRAC.INI file:

#### TimeTracker:

MainDirectory: Directory where data is stored

LastPost: Used by the program to remeber your previous post when the

program is ended and restarted

Interval: Number of minutes between pop-ups

BeginTime: Time of day to begin pop-ups
EndTime: Time of day to end pop-ups

Registered: Password to tell the program if it is registered DefaultWindowState: Type of window that Time Tracker begins in

0 - Normal window 1 - Minimized window

NumClients: Number of clients in the client list

ClientX: Client name where X is the client number

Note: the client entries should not be edited. Use the options screen to do this.

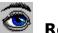

#### Registration

This program began as a way for me and people I work with to keep track of billable hours during the day. We billed monthly, so it was hard to go back at the end of the month and remember what it was we were working on each day and for how long. Now at the end of each month we just check our logs from Time Tracker and rephrase it to make a billing report.

Time Tracker for Windows is distributed as "shareware." It is not free software. You are being given a chance to use this program for a period of thirty (30) days before buying it. If after this time you continue to use Time Tracker, you are expected to register it. Registration gives you the right to continue to use this software as well as news and discounts on future upgrades. You are encouraged to distribute this software, providing it is distributed in its entirety and without charge (except for media and handling, if applicable). I reserve the right to change these restrictions in future versions.

If you find this product useful and continue to use Time Tracker after thirty days, you are required to register it by making a payment of \$10 (US) to me. This fee will license one copy of Time Tracker for use on any one computer at any one time. To register Time Tracker, print out the form called REGISTER.WRI using Windows Write and send with your payment to:

Bradley S. Murray 20 Lorrie Lane PO Box 365 Princeton Jct., NJ 08550

You may also contact me by E-Mail at jo1919g92@auvax1.adelphi.edu. I would like to hear suggestions for updates as well as overall comments.